# **SIEMENS**

**Siemens PLM** Software

Greater China Technical Tips & News Hot Line:800-810-1970

2015-8-7

#### **Siemens PLM Software** 技術技巧及新聞

歡迎流覽《Siemens PLM Software 技術技巧及新聞》,希望它能成為 Siemens PLM Software 技術支援團隊將 Siemens PLM Software 最新產品更新、技術技巧及新聞傳遞給用戶的一種途徑

#### **Date: 2015/08/07**

#### **Product support News**

### **1. GTAC** 網站支援多國語言

如果你希望能夠訪問本地語言介面的 GTAC 支援網站,你可以直接在下面頁面中,通過 選取清單中的不同語言連結來訪問:

**[http://www.plm.automation.siemens.com/en\\_us/support/gtac/gtac-country](http://www.plm.automation.siemens.com/en_us/support/gtac/gtac-country)sites.shtml**

#### 對於中國用戶,直接訪問下面位址即可**: [http://www.plm.automation.siemens.com/zh\\_cn/support/gtac/](http://www.plm.automation.siemens.com/zh_cn/support/gtac/)**

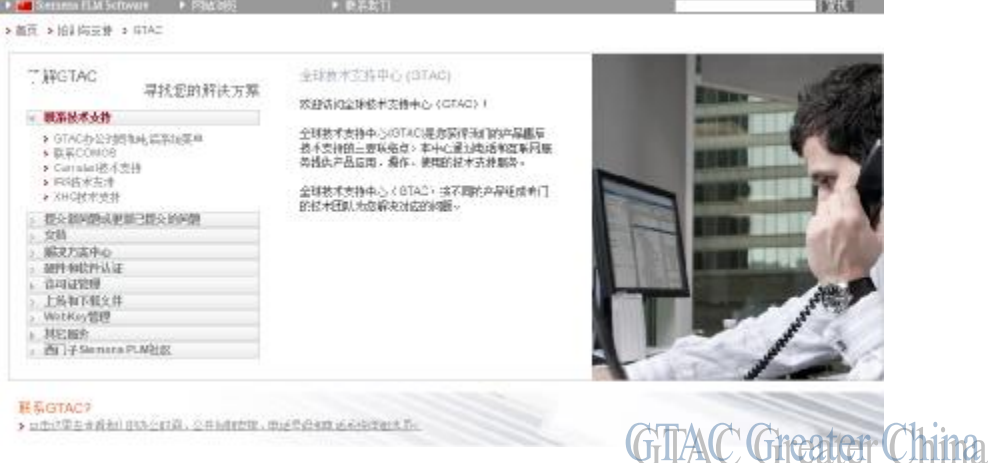

#### **NX Tips**

# **2.** 製圖環境下,視圖 **Hidden Line** 首選項**: Interfering solids**

在這裡找到該選項 Drafting view preferenceà commonà hidden linesà interfering solid

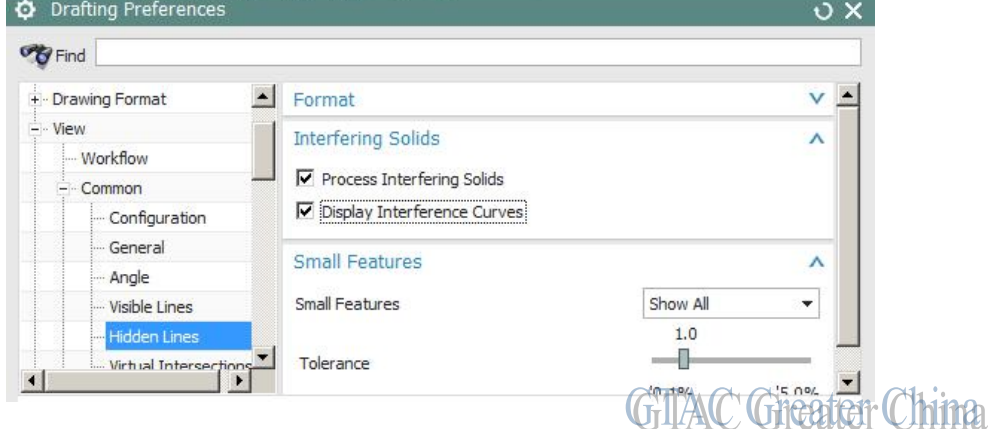

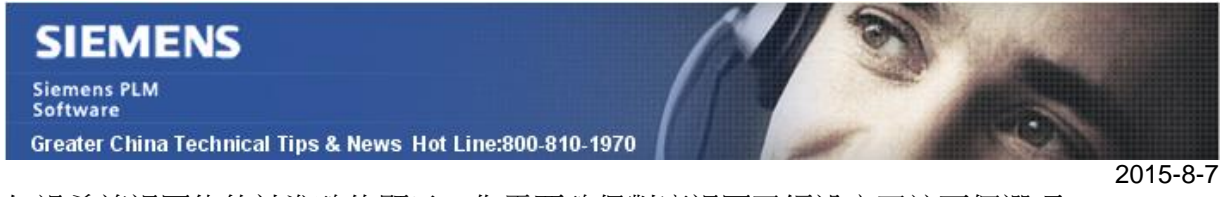

如過希望視圖能夠被準確的顯示,你需要確保對應視圖已經設定了這兩個選項。

設定這兩個選項帶來的負面影響是會降低圖紙更新速度

設定選項不同後的顯示效果區別如下:

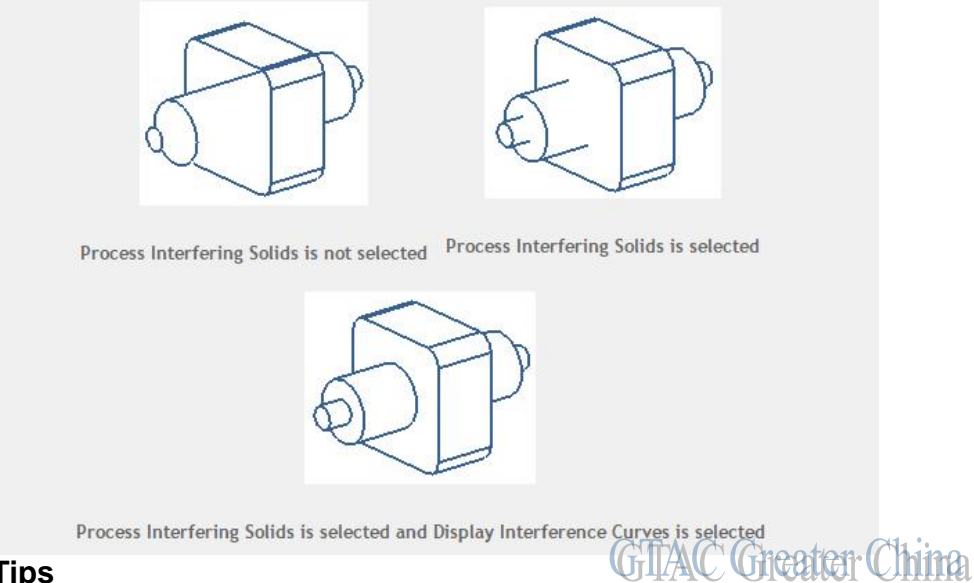

### **Teamcenter Tips**

# 3. 如何在結構管理器中增加新的列

在結構管理器中預設有許多屬性列,但是每一列都有自己的目的,你可能需要增加新的屬 性列來實現你自己的需求。

該文章會展示如何通過增加注釋類型來增加新的列

1. 在結構管理器中,打開擴展\選項資料夾,右擊注釋類型列表資料夾,然後選擇新建注 釋類型。注釋類型支援值清單,但是 LOV 必須是字串類型。

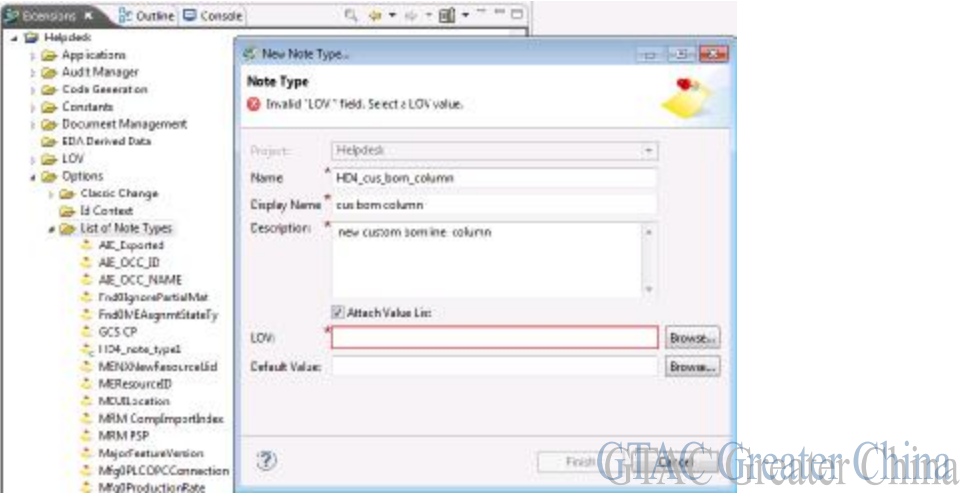

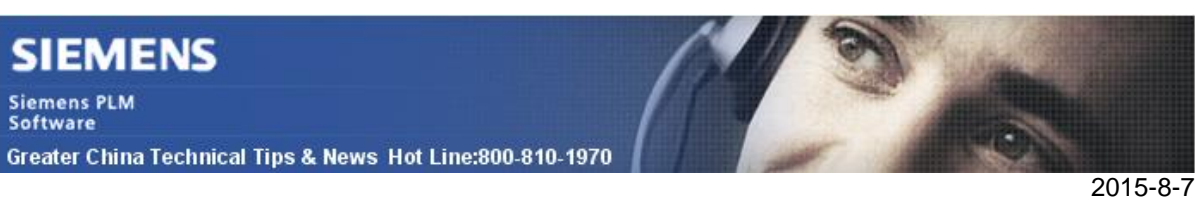

2. 該例中,使用簡單的文本。你可以為其增加當地語系化。

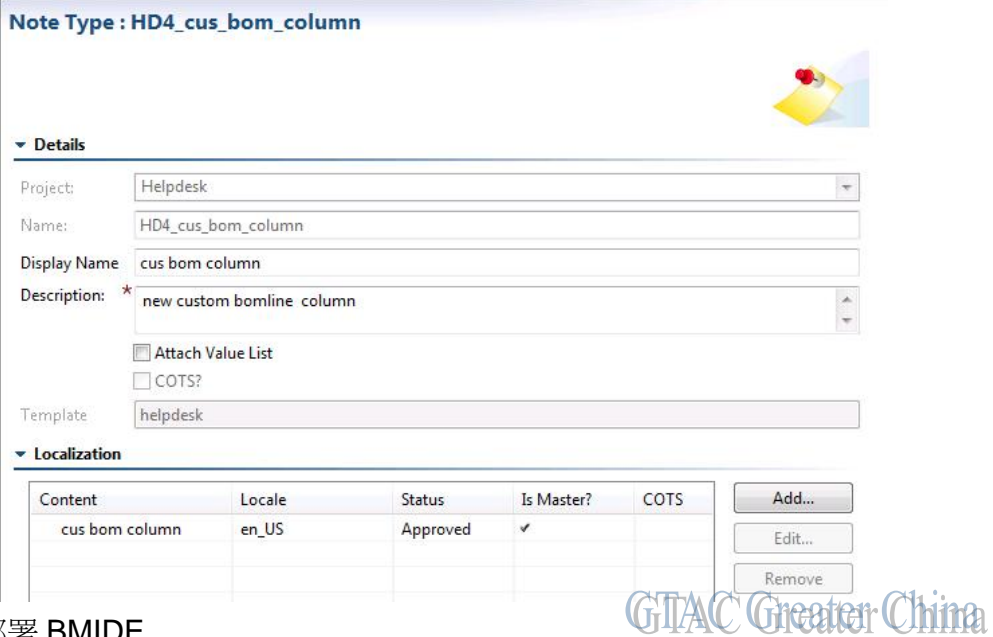

- 3. 保存並部署 BMIDE
- 4. 登陸 Teamcenter 用戶端,在結構管理器中打開一個裝配。選擇並右擊列頭,選擇插 入列,然後將 cus bom column 列從可用屬性列增加到顯示列,並向上移動該列。

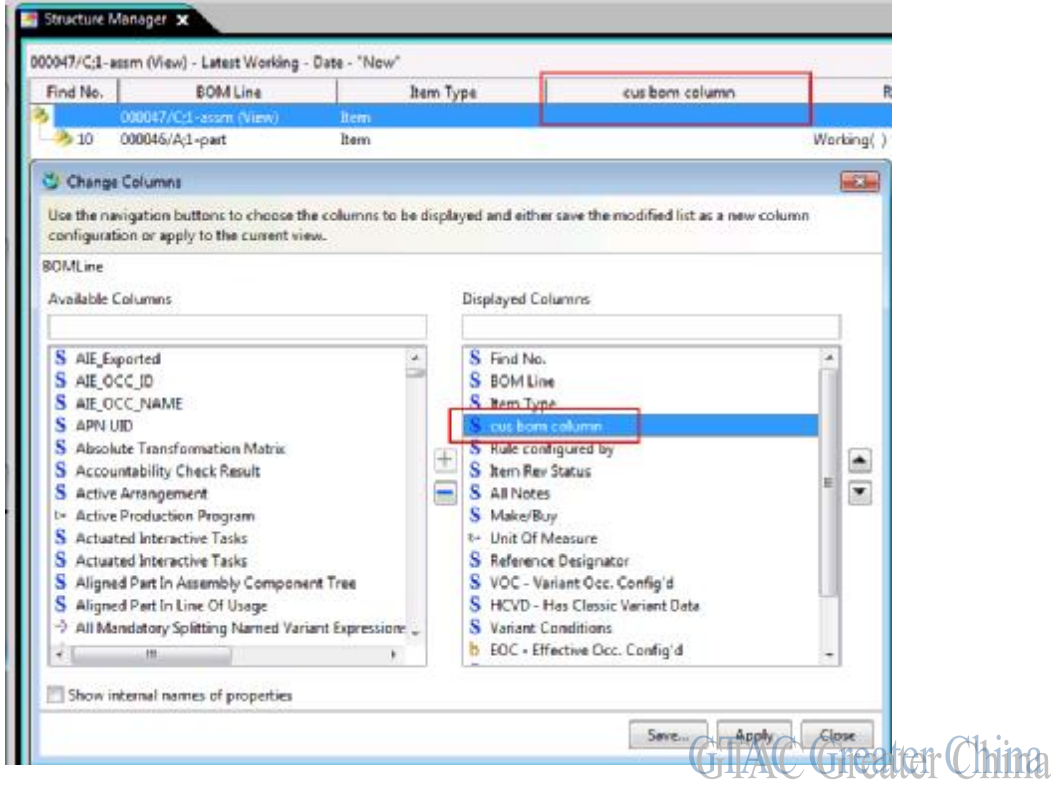

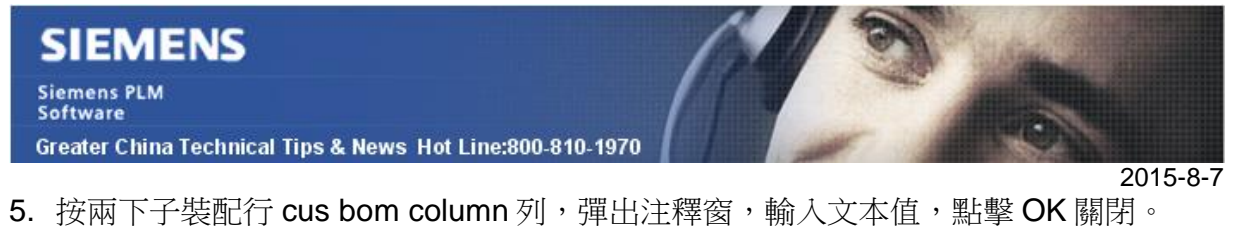

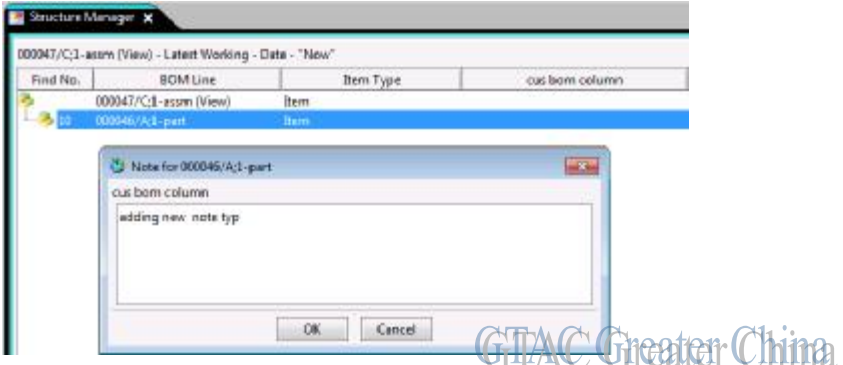

6. 保存整個裝配。

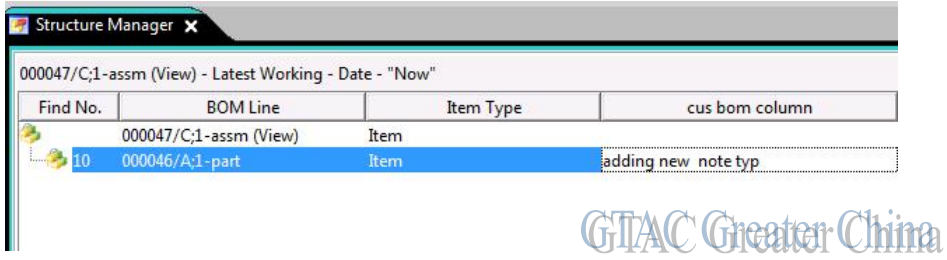

Greater China ME&S Service Team PRC Helpdesk (Mandarin): 800-810-1970 Taiwan Helpdesk (Mandarin): 00801-86-1970 HK Helpdesk (Cantonese): 852-2230-3322 Helpdesk Email: [helpdesk\\_cn.plm@siemens.com](mailto:helpdesk_cn.plm@siemens.com) Global Technical Access Center: <http://support.ugs.com> Siemens PLM Software Web Site: <http://www.plm.automation.siemens.com> Siemens PLM Software (China) Web Site: [http://www.plm.automation.siemens.com/zh\\_cn/](http://www.plm.automation.siemens.com/zh_cn/) an mender an de consequent de la consequent de la consequent de la consequent de la consequencia de la consequ 此e-mail newsletter 僅提供給享有產品支援與維護的Siemens PLM 軟體使用者。當您發現問題或 希望棄訂,請發送郵件至 helpdesk cn.plm@siemens.com聯繫,如棄訂,請在標題列中注明"棄

訂"